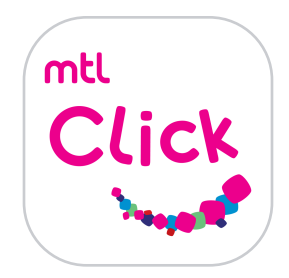

# วิธีการสมัครสมาชิกเมืองไทยสไมล์คลับ คลิกลิงค์เพื่อดาวน์โหลดเลย!<br>คลิการสมัครสมาชิกเมืองไทยสไมล์คลับ คลิกลิงค์ คลิกลิงค์ คลิกลิงค์ คลิกลิงค์ คลิกลิงค์ คลิกลิงค์ คลิกลิงค์เพื่อด

### คลิกลิงค์เพื่อดาวน์โหลด: [https://mtlclick.muangthai.co.th/split/](https://mtlclick.muangthai.co.th/split/DownloadAppMtlClick/index.html) [DownloadAppMtlClick/index.html](https://mtlclick.muangthai.co.th/split/DownloadAppMtlClick/index.html)

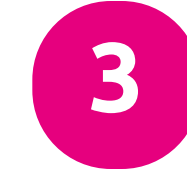

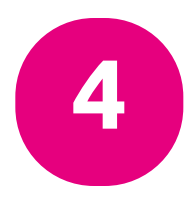

#### ← สิทธิ์ประโยชน์ลูกค้า

## เงื่อนไขการให้บริการ

ข้าพเจ้ารับทราบและยอมรับข้อตกลงและเงื่อนไขการสมัครสมาชิกเมือง ไทย Smile Club ที่ออกโดยบริษัทร ทุกประการ และตกลงให้เป็นสิทธิ ของบริษัทร ในการพิจารณาต่ออายุ/ยกเลิก/เปลี่ยนประเภท สถานะ/ บัตร สมาชิกเมืองไทย Smile Club ได้ตามหลักเกณฑ์และเงื่อนไขที่ บริษัทร กำหนด

ข้าพเจ้ายินยอมให้บริษัทร จัดส่งข้อมูลข่าวสารกิจกรรม หรือสิทธิ ประโยชน์ตามที่อยู่ หรือผ่านช่องทางการสื่อสารต่างๆ เช่น อีเมล, SMS, รลร ให้กับข้าพเจ้าตามที่ข้าพเจ้าได้ให้ข้อมูลไว้ หากข้าพเจ้ามีการ เปลี่ยนแปลงข้อมูลการติดต่อจะทำการแจ้งบริษัทร ให้ทราบทันทึที่ไทร. 1766 เมืองไทยประกันชีวิต โดยบริษัทร ขอสงวนสิทธิ์ในการพิจารณา อนุมัติเฉพาะผู้ที่ให้ข้อมูลครบถ้วน

> ทั้งนี้ อ้าพเจ้าตกลงยินยอมให้บริษัทร เก็บรวบรวม ใช้เปิดเผย ข้อมูลของข้าพเจ้าที่ได้ให้ไว้กับบริษัทร หรือที่อยู่ในความครอบ ครองของบริษัทร รวมถึงข้อมูลที่จะให้เพิ่มเติมแก่บริษัทร ใน อนาคตให้แก่บุคคลหรือนิติบุคคลอื่น ตามที่บริษัทร เห็นว่า จะเป็นการเพิ่มประสิทธิภาพการให้บริการ หรือการนำเสนอ ผลิตภัณฑ์ และข้อเสนอพิเศษอื่น หรือเพื่อการอื่นใดที่บริษัทร เห็นว่าจะเป็นประโยชน์แก่ข้าพเจ้าได้

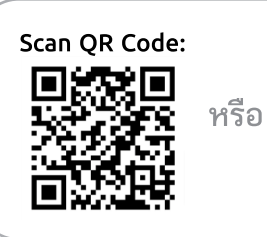

1. กดลงทะเบียนสมาชิก เพื่อ สมัครสมาชิกเมืองไทยสไมล์ คลับ

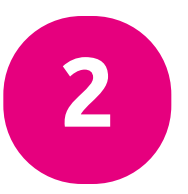

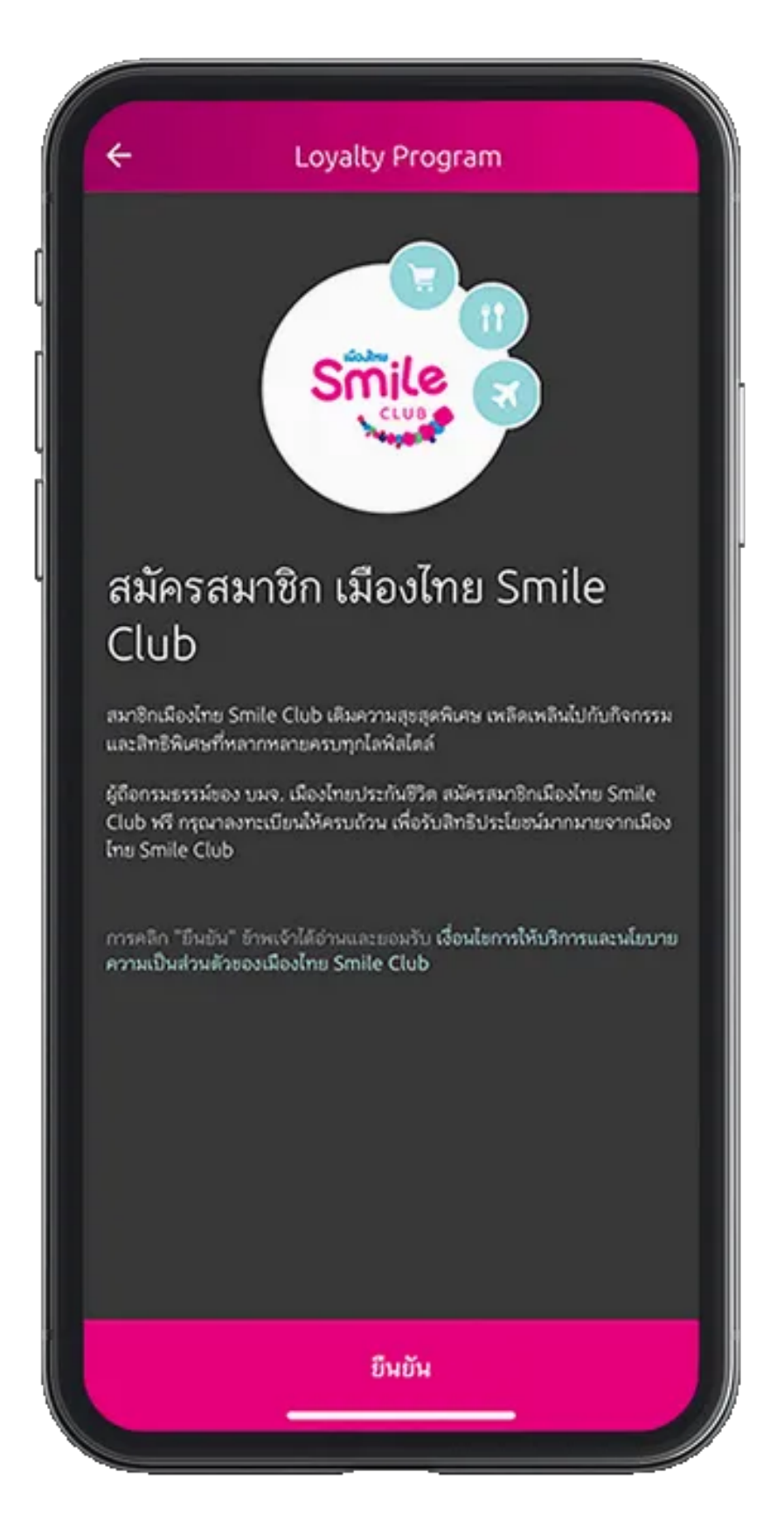

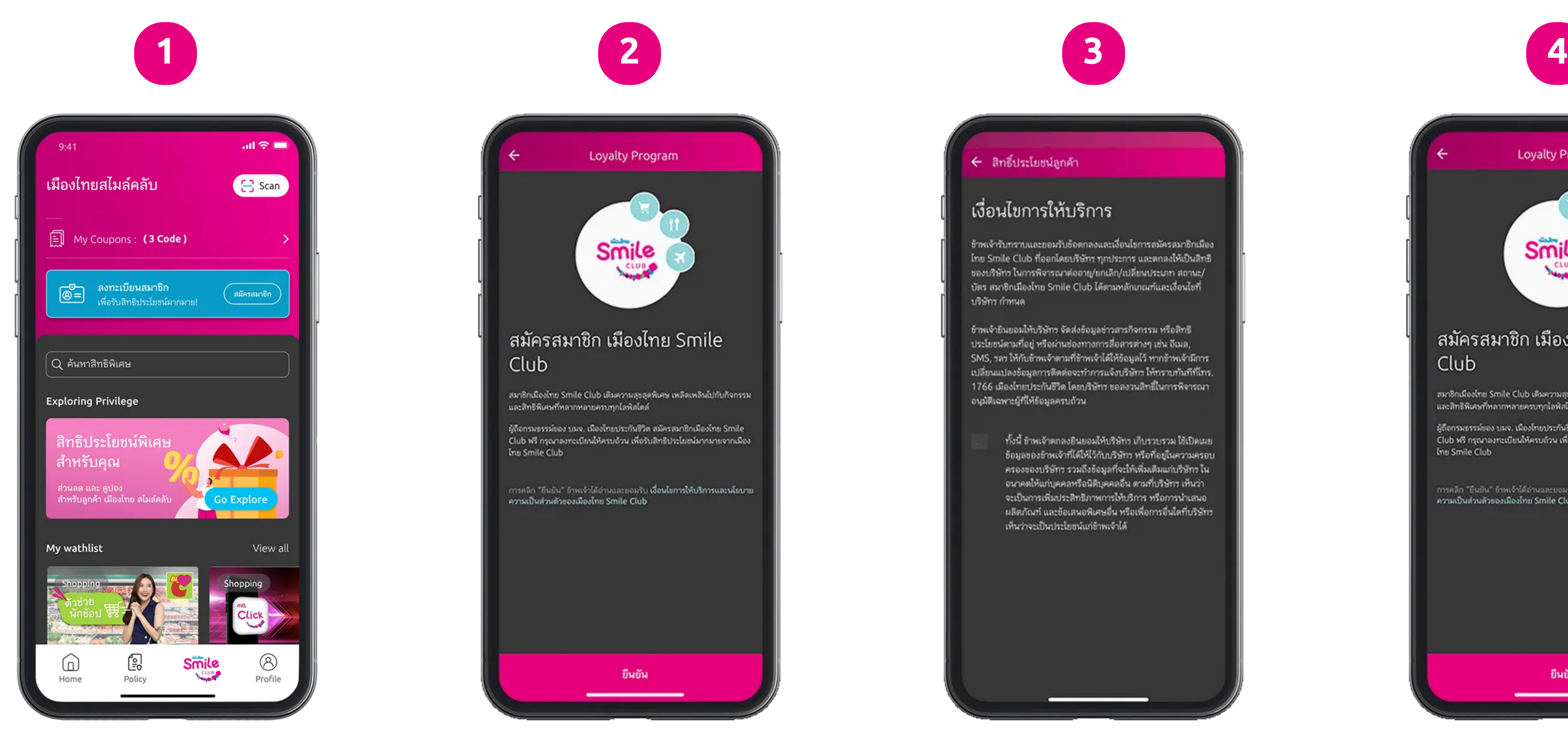

2. เลือกกดอ่าน เงื่อนไขการให้บริการฯ

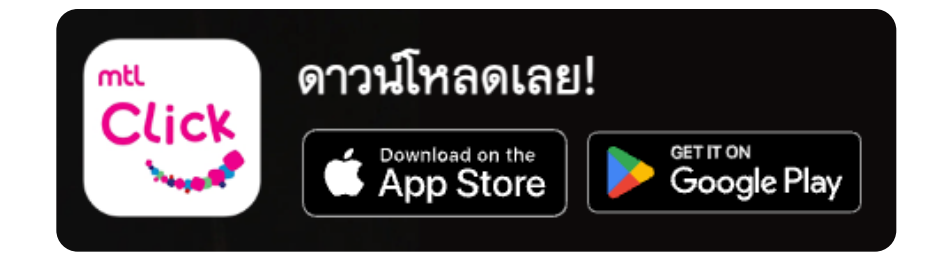

3. ติ้กกดรับทราบเงื่อนไข การให้บริการ

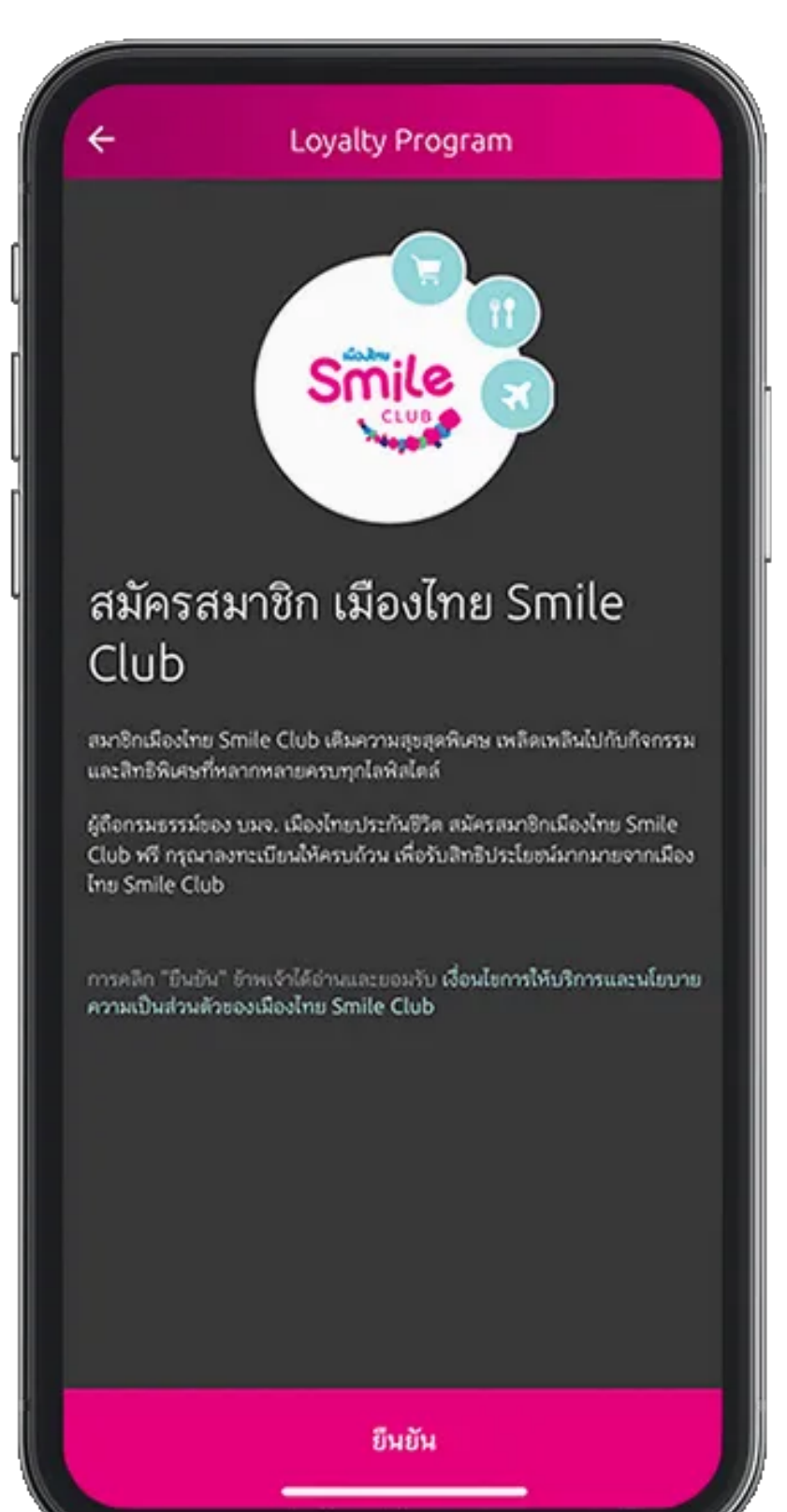

ี่ 4. กด "ยืนยัน" เพื่อดำเนินการต่อ

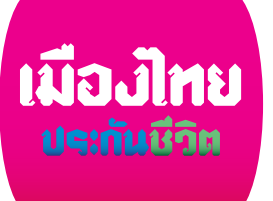

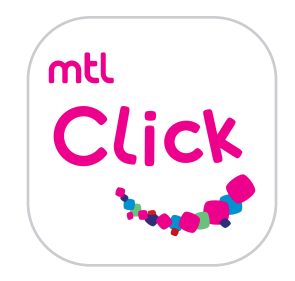

# วิธีการสมัครสมาชิกเมืองไทยสไมล์คลับ คลิกรับ คลิกลิงค์เพื่อดาวน์โหลดเลย!

หรือ [https://mtlclick.muangthai.co.th/split/](https://mtlclick.muangthai.co.th/split/DownloadAppMtlClick/index.html) [DownloadAppMtlClick/index.html](https://mtlclick.muangthai.co.th/split/DownloadAppMtlClick/index.html)

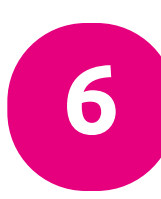

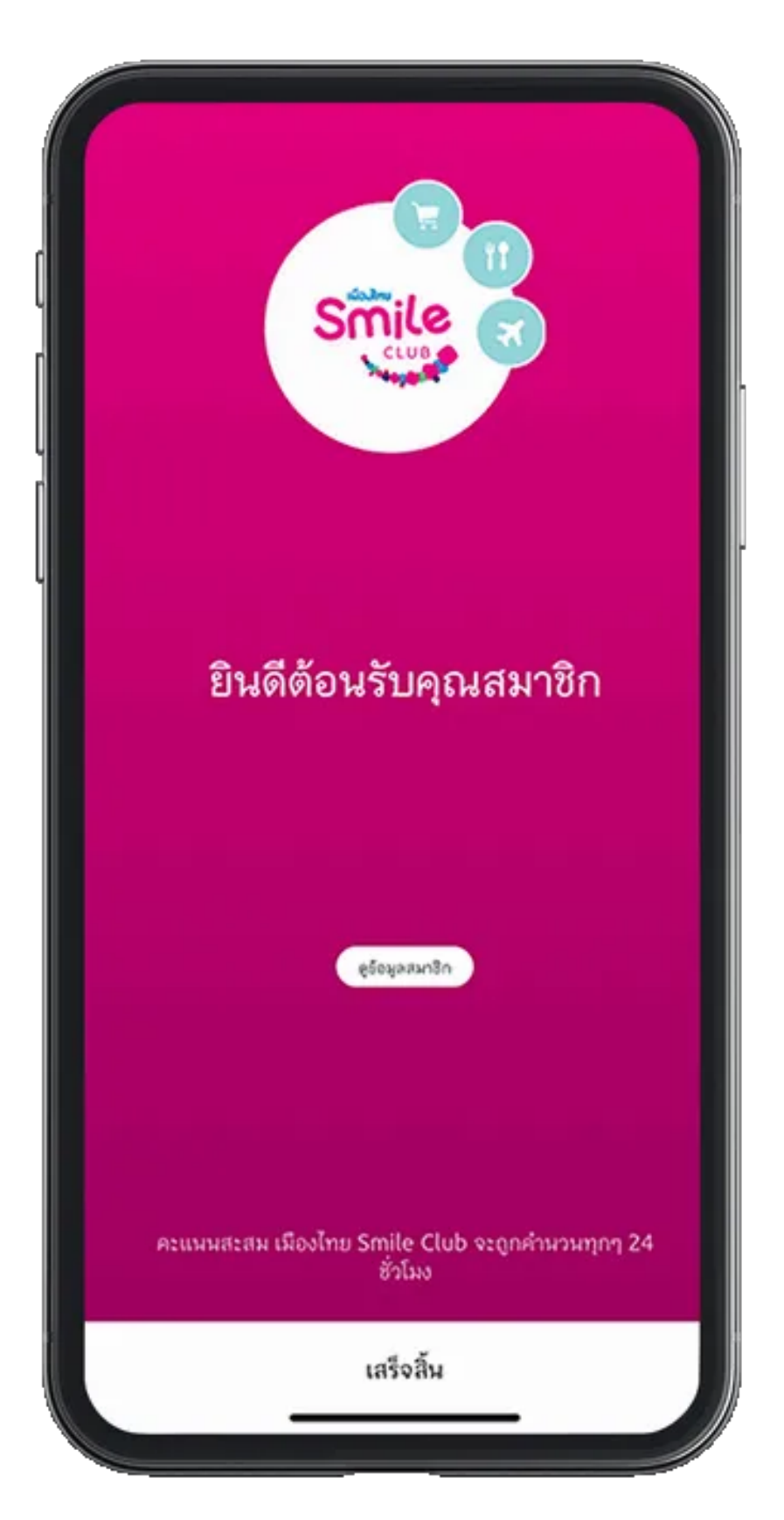

6. กด "เสร็จสิ้น" หมายเหตุ: เงื่อนไขการสมัครฯเป็นไปตามที่ บริษัทฯกำหนด

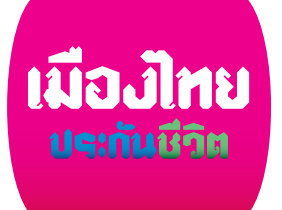

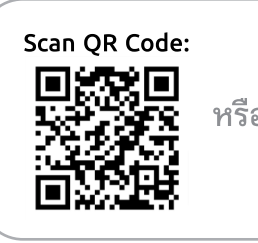

คลิกลิงค์เพื่อดาวน์โหลด:

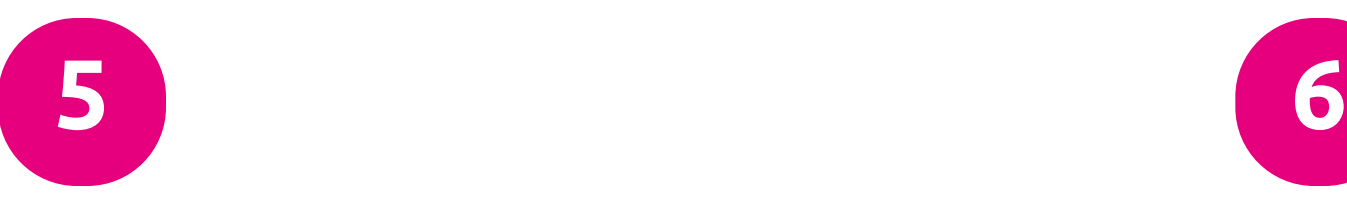

### ← สิทธิ์ประโยชน์ลูกค้า

## โปรดระบุรายละเอียดดังต่อไปนี้

รายละเอียดของคุณจะถูกใช้เพื่อรับข่าวและกิจกรรมของ Smile Club

#### โปรดระบุที่อยู่ของท่าน

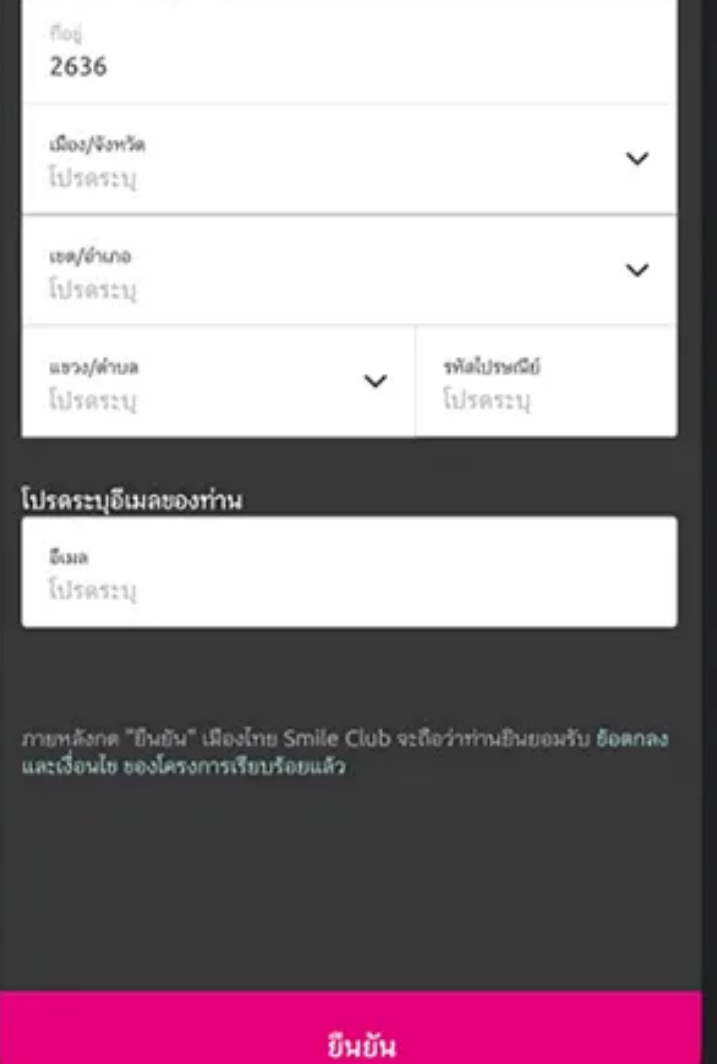

5. กรอกข้อมูลรายละเอียด และกด "ยืนยัน"

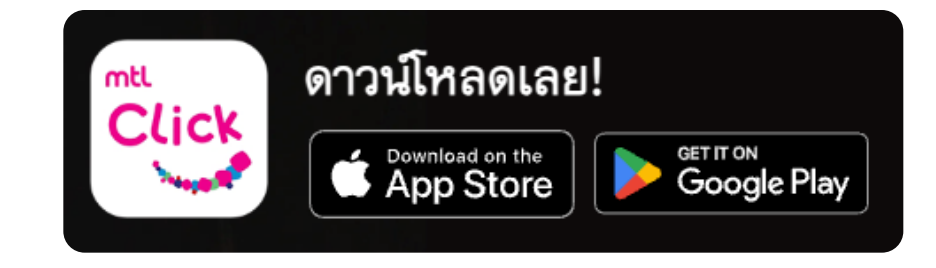